#### Lab 5: Monitoring the Switch's Queue using Standard Metadata

Jorge Crichigno

College of Engineering and Computing, University of South Carolina

A Hands-on Tutorial on P4 Programmable Data Planes

Wednesday March 8, 2023

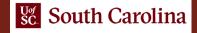

#### Monitoring the Switch's Queue using Standard Metadata

Lab activities are described in Lab 5, P4 Programmable Data Planes: Applications, Stateful Elements, and Custom Packet Processing lab series

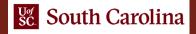

# **Queueing Delay**

- As a packet travels from the sender to the receiver, it experiences several types of delays at each node (router/switch) along the path
- Queueing delay: the time a packet waits for transmission onto the link, in the order of microseconds to milliseconds
- Queue builds up when the output link is fully utilized (i.e., link becomes the bottleneck)

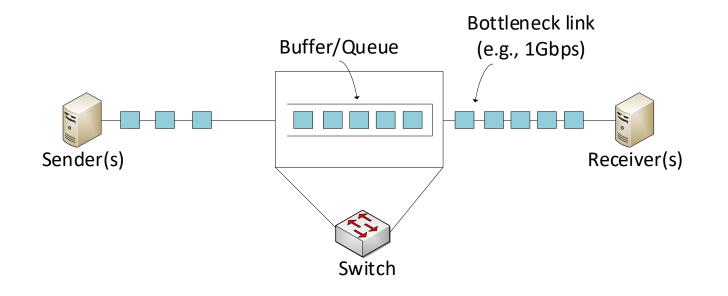

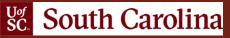

# Computing Queueing Delay in P4

- The standard metadata in the switch contains the ingress and egress timestamps
  - The ingress timestamp indicates when a packet arrives in the pipeline
  - The egress timestamp denotes the time when the packet enters the egress pipeline
- The difference between the two timestamps is the time a packet stays in the pipeline
  - This value is dominated by the queueing delay

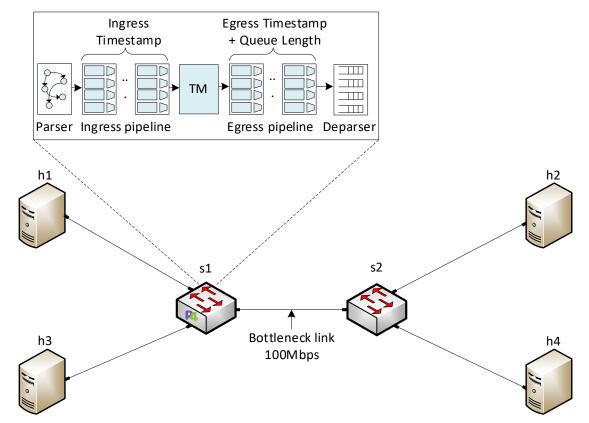

- The topology consists of four hosts: h1, h2, h3, and h4; one P4 switch: s1; and one legacy switch: s2
- The goal is to observe the queue occupancy on the switch s1

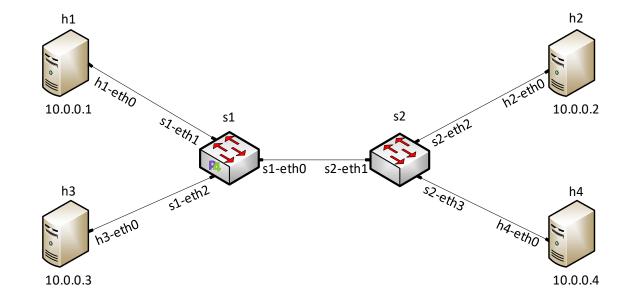

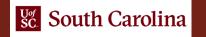

- The topology consists of four hosts: h1, h2, h3, and h4; one P4 switch: s1; and one legacy switch: s2
- The goal is to observe the queue occupancy on the switch s1
- Lab objectives:
  - > Limit the rate of the output port of the switch and set the queue size

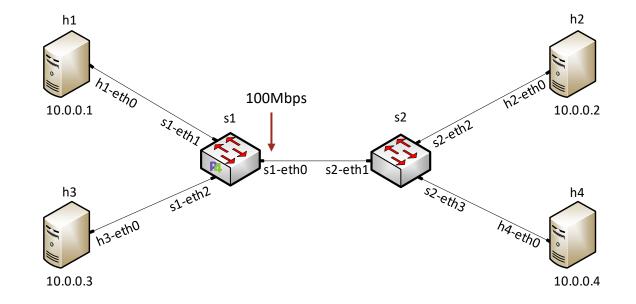

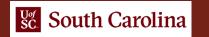

- The topology consists of four hosts: h1, h2, h3, and h4; one P4 switch: s1; and one legacy switch: s2
- The goal is to observe the queue occupancy on the switch s1
- Lab objectives:
  - > Limit the rate of the output port of the switch and set the queue size
  - Run a throughput test from h3 to h4 using the iPerf3 tool

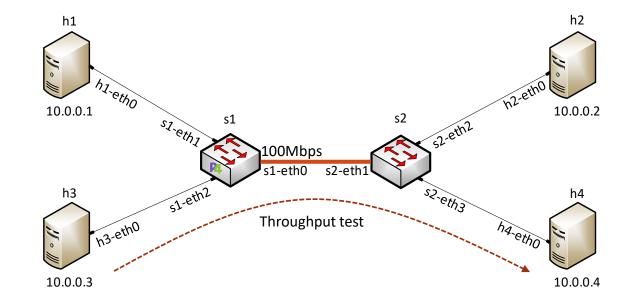

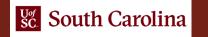

- The topology consists of four hosts: h1, h2, h3, and h4; one P4 switch: s1; and one legacy switch: s2
- The goal is to observe the queue occupancy on the switch s1
- Lab objectives:
  - > Limit the rate of the output port of the switch and set the queue size
  - > Run a throughput test from h3 to h4 using the iPerf3 tool
  - > Observe the queue occupancy on h2 by sending probe packets from h1 using a custom protocol

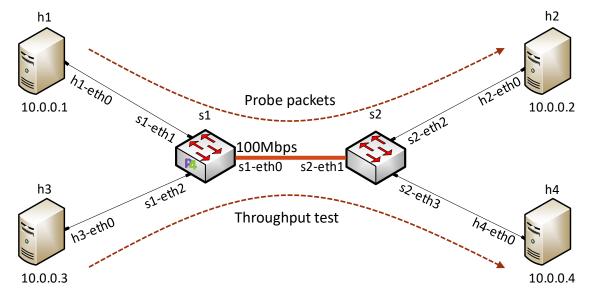

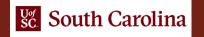

## **Custom Probing Protocol**

- The custom protocol will be added by the sender (the device probing) on top of the IPv4 header
- The fields are initialized to 0
- The P4 switch parses the custom protocol header and overwrites its fields

| Field name        | Size [bits] | Description                                                  |
|-------------------|-------------|--------------------------------------------------------------|
| switch_ID         | 8           | Stores the switch identifier                                 |
| ingress_timestamp | 48          | Stores the timestamp set when the packet shows up on ingress |
| egress_timestamp  | 48          | Stores the timestamp set when the packet shows up on egress  |
| time_diff         | 48          | Stores egress_timestamp - ingress_timestamp                  |
| q_depth           | 24          | Stores the current number of packets in the queue            |

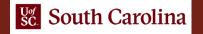